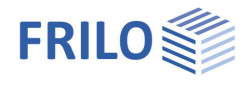

# Flight of Stairs B7+

### **Contents**

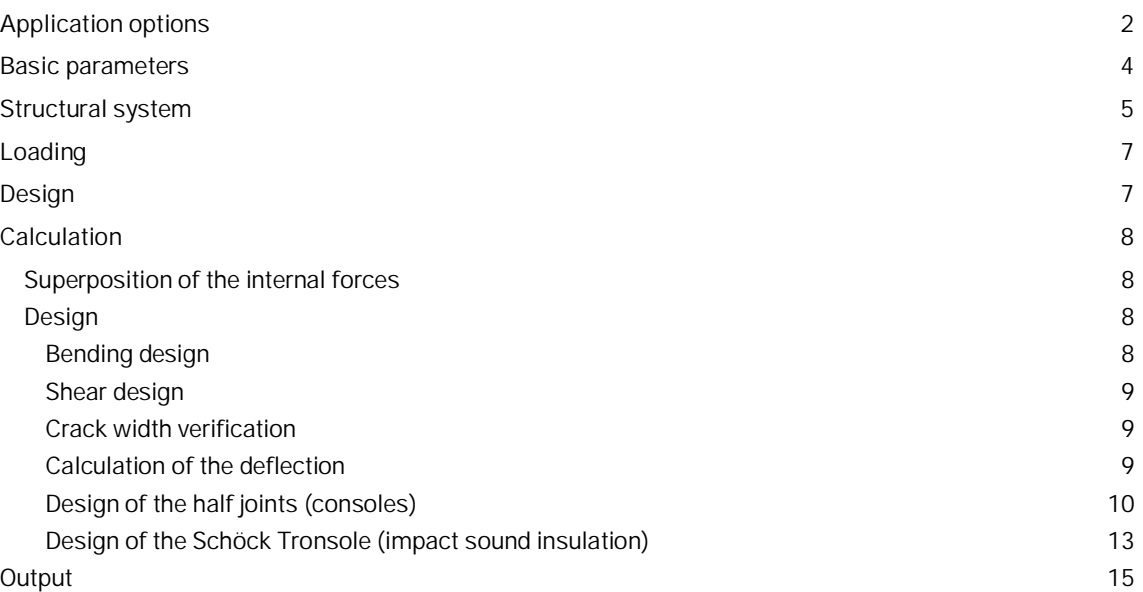

### **Basic Documentation – Overview**

In addition to the individual program manuals, you will find basic explanations on the operation of the programs on our homepage [www.frilo.com](https://www.frilo.eu/en/) in the Campus-download-section.

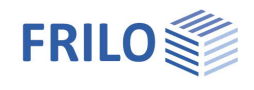

# <span id="page-1-0"></span>**Application options**

B7+ provides for the structural calculation and design of single-flight stairs with or without half-landing.

The geometry of the flight of stairs inclusive landings and corbels is precisely considered. The supporting conditions are freely selectable. Therefore, you can simulate the support of a stairway close to reality, no matter whether it is made of prefabricated components or of cast-in-place concrete.

In addition, if available, the support corbels can be dimensioned.

The software offers an interactive graphical user interface that allows you to edit the input values in the graphical representation.

#### **Design**

- DIN EN 1992 1-1: 2012/2013/2015
- ÖNORM EN 1992 1-1: 2011/2018
- BS EN 1992 1-1: 2015
- PN EN 1992-1-1: 2010
- NTC EN 1992 1-1: 2018
- EN 1992-1-1: 2014

#### **Support/landings**

Three types of supports are available for the flight of stairs:

- Articulated support with corbel
- Pinned support without corbel
- Restraint in landing

The structural system is modelled in such a way that the members coincide with the lines of gravity of the corresponding stairway parts (landing on bottom/top, flight of stairs without consideration of the steps).

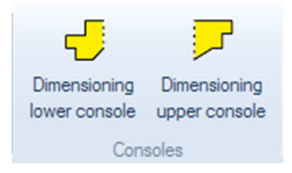

#### **Impact sound insulation with the Schöck Tronsole**

[Schöck Tronsole](https://www.schoeck.com/de/tronsole-trittschalldaemmung-treppe) can be optionally selected/designed for the upper and lower landing with and without corbels.

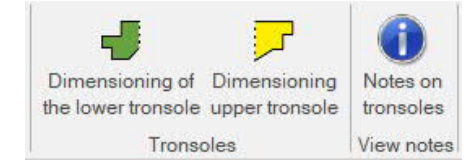

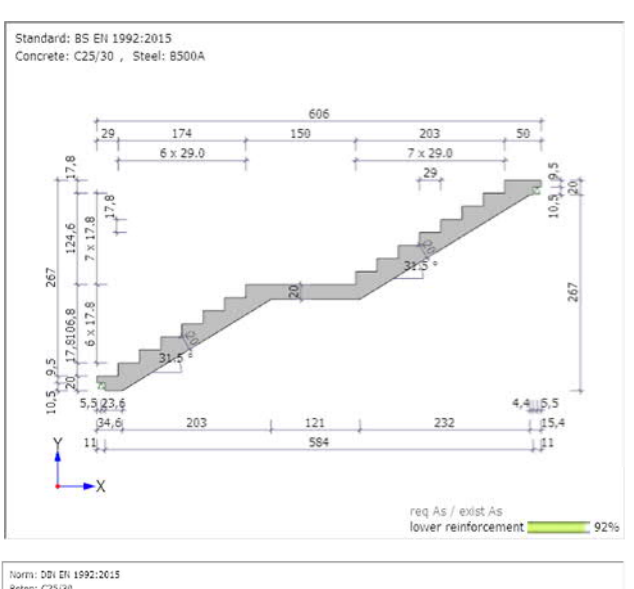

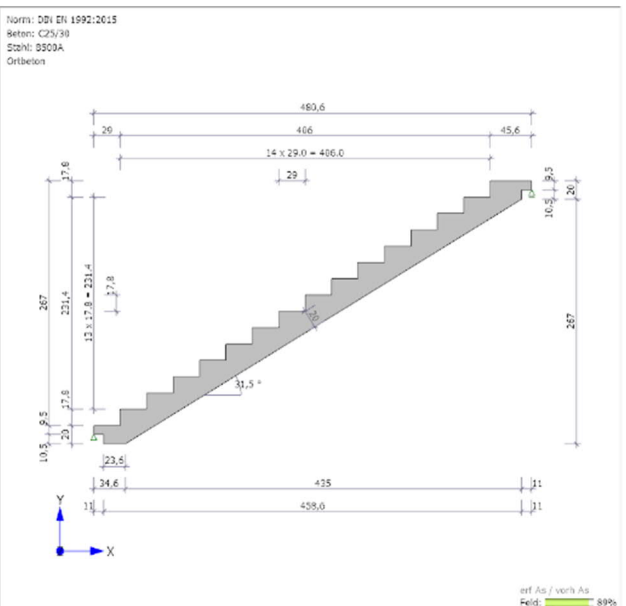

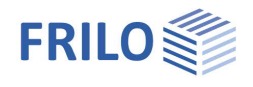

#### **Loads**

You can define the permanent load *g* and the live load *q* on the flight of stairs and the landing independently of each other.

The live load can be assigned to an action group (important for the **ψ**-values).

#### **Output & results**

The output includes the system graph, the complete system values, the structural system, the loads and optionally, the durability requirements and the design of the flight of stairs (bending design, shear design, crack width verification and deflection calculation). The result of the bending design proposes a bending reinforcement (number of bars, diameter and spacing). The user can edit and customize the proposed reinforcement.

The crack width verification is based on the quasi-permanent load combination, optionally with or without consideration of creep.

You can determine the maximum deflection for state I and select whether the characteristic, frequent or quasipermanent combination of actions should be used and whether creep should be considered or not.

If the flight of stairs is restrained on one or both sides or if a compressive reinforcement is required, a reinforcement proposal for the (upper) longitudinal reinforcement is submitted for the corresponding components and the crack width verification is performed in addition to the bending design and the shear design.

The support reactions are put out with their characteristic and design values separately for the permanent and live load portions and the portion of the total support reactions.

The result values indicate the forces per linear meter of width.

In addition, you can put out the internal forces of the design load combination and the required *As*-values in the form of a table.

If a design of the corbels has been carried out, an output of the design results can be selected.

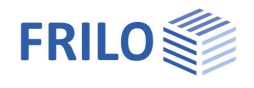

# <span id="page-3-0"></span>**Basic parameters**

#### **Concrete material**

Select the desired standard, the concrete (normal, lightweight) and the steel grade.

Prefab. comp. check this option to design a prefabricated component. Depending on the selected design standard, you can reduce the material safety factors for concrete and steel.

#### **Durability**

Activating the button displays the [Durability dialog](https://www.frilo.eu/wp-content/uploads/EN/Manuals/durability_creep_coefficient_and_shrinkage_strain.pdf#I_0000_Inhalt).

If the durability requirements concerning the concrete class and/or the reinforcement spacing (**d1** and **d2**) are higher than the adjusted values, a message is displayed after closing the durability dialog informing the user and asking him/her whether the values should be adjusted to the requirements. If the user confirms the prompt with "Yes", the concrete class and/or the reinforcement bar spacing is adjusted automatically.

The reinforcement bar diameters determined automatically in the calculation or defined by the user are displayed as default values in the durability dialog. Therefore, we recommend accessing the durability dialog after completion of the data entry to determine the durability requirements with the decisive reinforcement bar diameters.

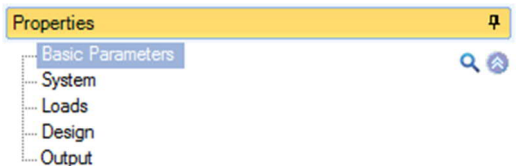

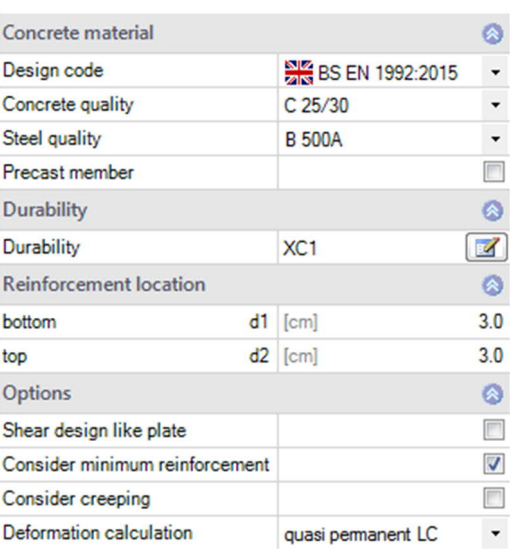

#### **Reinforcement layers**

For the distance of the centres of gravity of the longitudinal reinforcement to the top and the bottom edges, the values **d1** and **d2** are set to 3 cm by default.

**d1** = lower reinforcement layer, **d2** = upper reinforcement layer.

#### **Options**

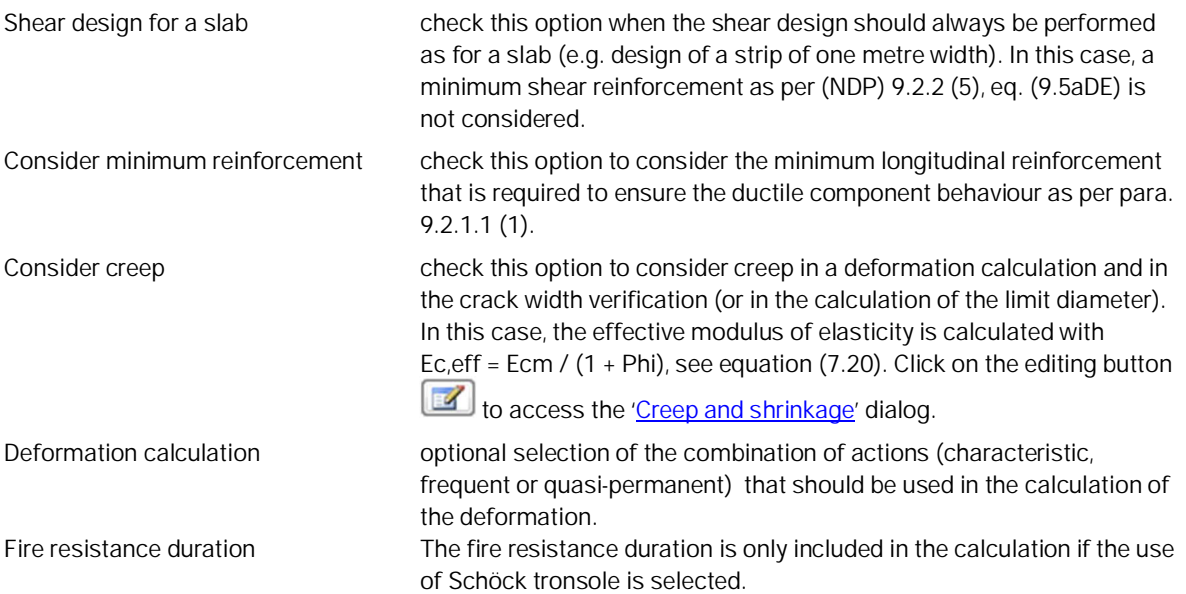

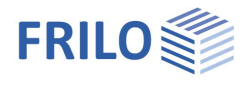

# <span id="page-4-0"></span>**Structural system**

### **Geometry**

You can see the dimensions in the graphical representation of the system.

*Tip: A short description of the input value is displayed as a tool tip or in the information area at the bottom of the screen.*

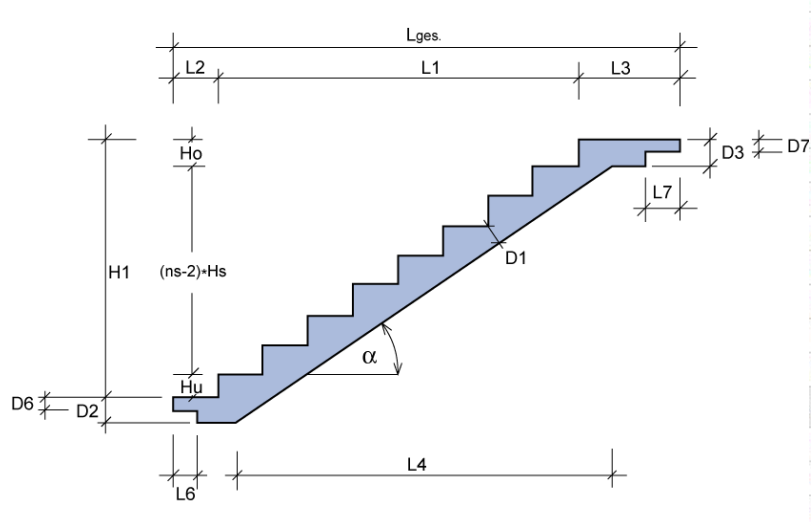

*Fig.: Dimensions of the structural system*

Type of system: with/without half-landing, specification of the thickness D8 and the length L9 of the half-landing.

Flight width / covering width / live load with: B1/B2/B3:

The values **B1** and **B2** allow you to distinguish between the width of the flight of stairs and of the tread covering. The covering width only influences the way the permanent load *g* is considered. The value **B3** allows you to define the width of a live load separately.

The undercut value u (nosing) specifies the horizontal distance between the front edge of a tread and the rear edge of the tread below.

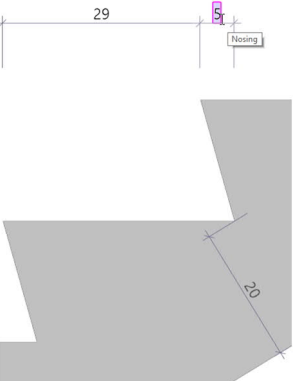

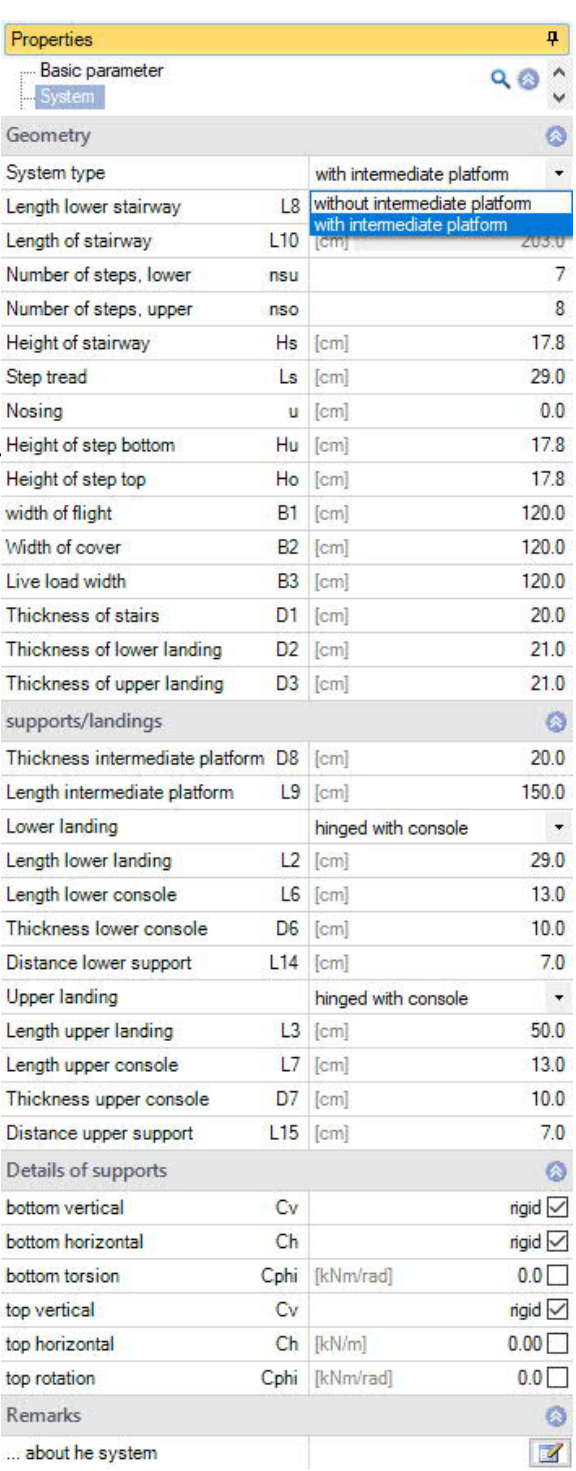

The software checks whether the safety and step-height rules are complied with. In case of non-compliance, the verification button turns yellow. It also turns yellow when the crack-width verification fails or in the event of a geometric conflict at the lower or upper landing.

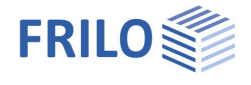

### **Support/landings**

Three types of supports are available for the flight of stairs:

- Pinned support with corbel
- Pinned support without corbel
- Restraint in landing

With Console see chapter , Design of the half joints (consoles)" With Tronsole see chapter <u>["Design of the Schöck Tronsole](#page-12-0)</u>"

You can specify the support conditions manually. This allows you to consider spring stiffnesses.

The distance of the upper/lower support corresponds to the horizontal distance of the support from the upper or lower corbel end if corbel support was defined.

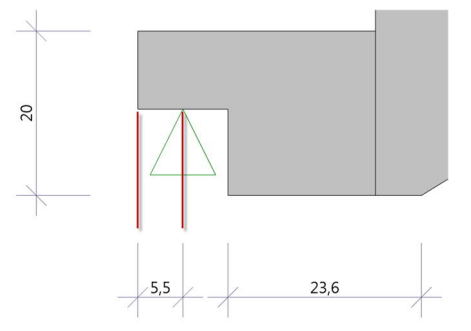

#### **Support details**

You can enter the spring stiffness of the support. Make sure that the value complies with the selected dimensional unit. For a rigid support, tick the check box. '0.0' corresponds to a free support.

#### **Remarks**

Enter your own **comments**, which will also be displayed in the output.

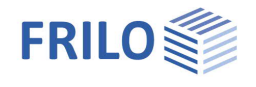

# <span id="page-6-0"></span>**Loading**

The loads acting on the flight of stairs, the landings and the corbel are divided into a permanent load *g* (covering) and a live load *q*. Always enter characteristic loads. The permanent load *g* merely describes the selfweight of the covering. The self-weight of the stairs is automatically considered by the software.

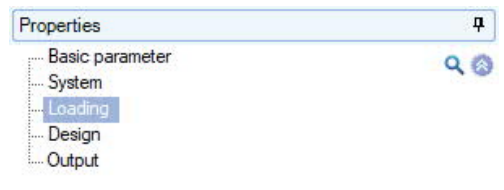

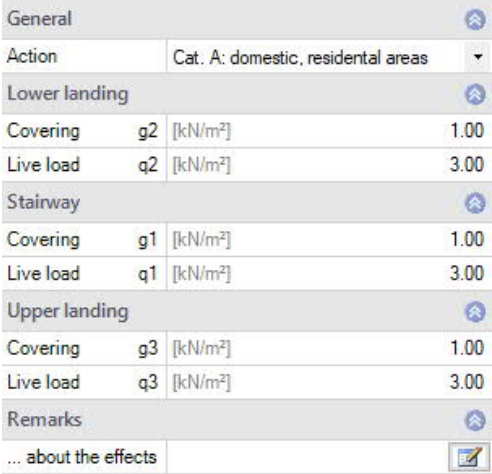

# <span id="page-6-1"></span>**Design**

The required reinforcement (**req. As**) and the existing reinforcement (**exist. As**) are displayed.

Optionally, you can set the same existing lower reinforcement for all components that require a lower reinforcement or enter a separate value for each component.

Diameter diameter of the reinforcement of the flight of stairs

Number  $\phi$  at step width number of selected diameters for the entire width of the flight of stairs

For stairways restrained on one or both sides, the required reinforcement and the existing reinforcement as well as the number and the diameter of the upper reinforcement of the corresponding landings and, if applicable, of the flight of stairs are displayed in addition.

*Note: The existing relative reinforcement exist. As (cm²/m) is determined under the condition that the axes of the two outermost lateral reinforcement bars have a distance of 5.0 cm to the lateral surfaces of the stairs. The remaining reinforcement bars are distributed evenly between the two outer bars. The spacing of the geometric axes between two reinforcement bars is determined as follows:*

*Distance = (stairway width - 2 \* 5 cm) / (number of reinforcement bars - 1)*

Properties ą Basic parameter  $Q \otimes$ System Loading Design Output

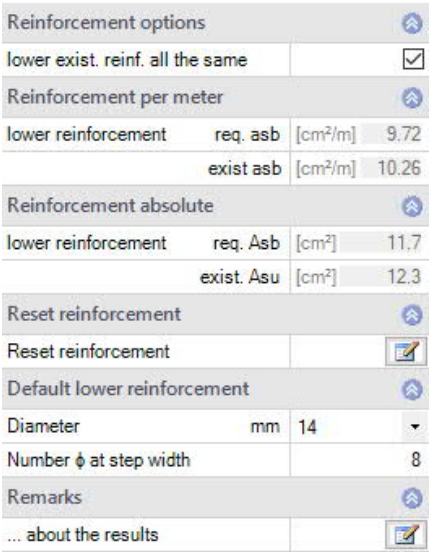

Remarks: You can use the [editor](https://www.frilo.eu/wp-content/uploads/EN/Manuals/basic_operating_instructions-plus_eng.pdf#Basics_0080_Bemerkungseditor) to enter your own text/images, which will then appear in the output document with the results.

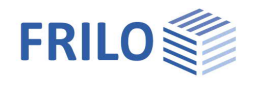

# <span id="page-7-0"></span>**Calculation**

## <span id="page-7-1"></span>**Superposition of the internal forces**

The superposition of the internal forces for EN standards is based on EN 1990-1-1 including the relevant National Annex.

#### **For the design**

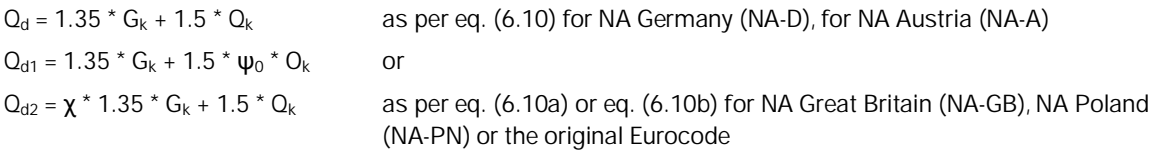

The higher value of  $Q_{d1}$  and  $Q_{d2}$  is decisive.

- **Ψ<sup>0</sup>** in accordance with the action group and the respective NA
- **χ** in accordance with the respective NA

#### **For the crack-width verification (quasi-permanent combination of actions)**

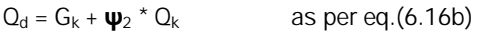

**Ψ2** in accordance with the action group and the respective NA

### <span id="page-7-2"></span>**Design**

#### <span id="page-7-3"></span>**Bending design**

The internal forces are determined, and the bending design is performed on a grid of sections with a spacing of approx. 15 cm for each stairway component (lower/upper landing, flight of stairs). The max. As-values and the associated internal forces are put out.

Moreover, you can put out the internal design forces and the **As**-values at the points of the section grid in the form of a table.

The bending design is performed in accordance with the **kd**-method. The minimum reinforcement for bending specified in para. 9.2.1.1 can optionally be taken into consideration. For stairways restrained on one or both sides, the limitation of the pressure zone height **xd/d** as per DIN EN 1992-1-1 Para. 5.4 (NA.5) is considered to ensure sufficient ductility.

If the starting step height **Hu** is greater than the rise *Hs* a constriction of the structural height occurs in the area of the starting step. Therefore, the structural height of the flight of stairs is reduced in the area of the constriction. If it falls below 10 cm because of the reduction, the design is aborted, and the verification button turns red. This will also happen if no reasonable bending design can be performed because of an insufficient structural height.

The verification button will also turn red, when the supports were defined incorrectly (mobile systems).

The B7+ application generates a reinforcement proposal (number of reinforcement bars, diameter and bar spacing) based on the required reinforcement. You can edit the proposed values as required. In this connection, you can select whether the reinforcement proposal shall be identical for all components (flight of stairs, upper/lower landing, half-landing, if applicable) or different for each component.

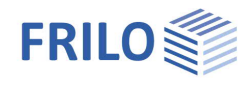

#### <span id="page-8-0"></span>**Shear design**

The shear design is performed at the front end and rear end of the landings and the flight of stairs. To facilitate comprehension and ensure traceability, intermediate values are also put out. The software indicates when the minimum shear reinforcement becomes decisive. Optionally, you can perform the shear design as for a slab.

### <span id="page-8-1"></span>**Crack width verification**

The crack width verification is performed for the span area and, if applicable, at the points of restraint. The limit diameter and the calculated crack width are put out and compared to the diameter of the existing reinforcement and the permissible crack width.

#### <span id="page-8-2"></span>**Calculation of the deflection**

The calculation of the maximum deflection is performed for state I (uncracked cross-section) with the selected combination of actions, either characteristic, frequent or quasi-permanent. You can consider creep by reducing the modulus of elasticity. The parameters that have an influence on creep can be edited in detail.

The internal forces of the individual load combinations, the As-values of the design load combination and the deflection shape can be displayed graphically.

<span id="page-8-3"></span>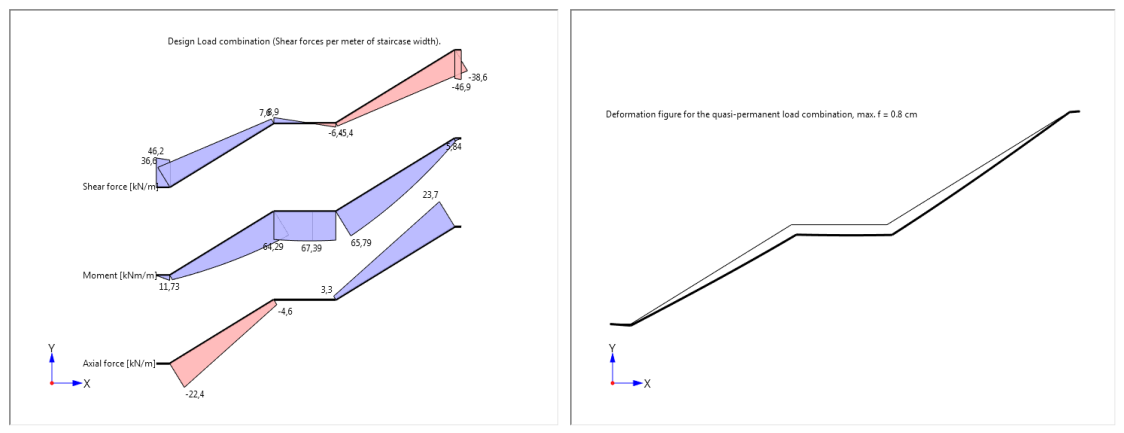

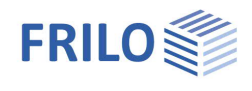

Dimensioning

Dimensioning lower console

Dimensioning

lower console upper console Consoles

# <span id="page-9-0"></span>**Design of the half joints (consoles)**

If reinforced concrete half joints exist, it is possible to design the half joints as per DIN EN, ÖNORM EN an PN EN standards in connection with normal concrete. For lightweight concrete, the console icons are set to inactive. Icons for the lower and upper half joints are displayed in the upper screen area. If their colour is yellow, the corresponding half joint has not yet been designed. After clicking on one of these icons, a menu opens in which the corresponding half joint is displayed and further values can be entered for the design.

After leaving the menu (with OK), the icon colour changes to green (if the design was successful) or to red (if a design error has occurred). In the case of a design error, the verification traffic light also turns red.

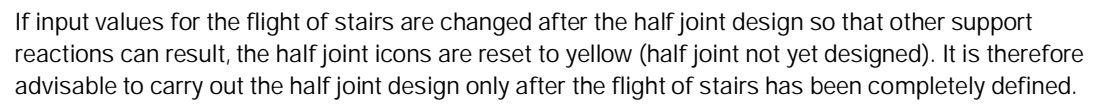

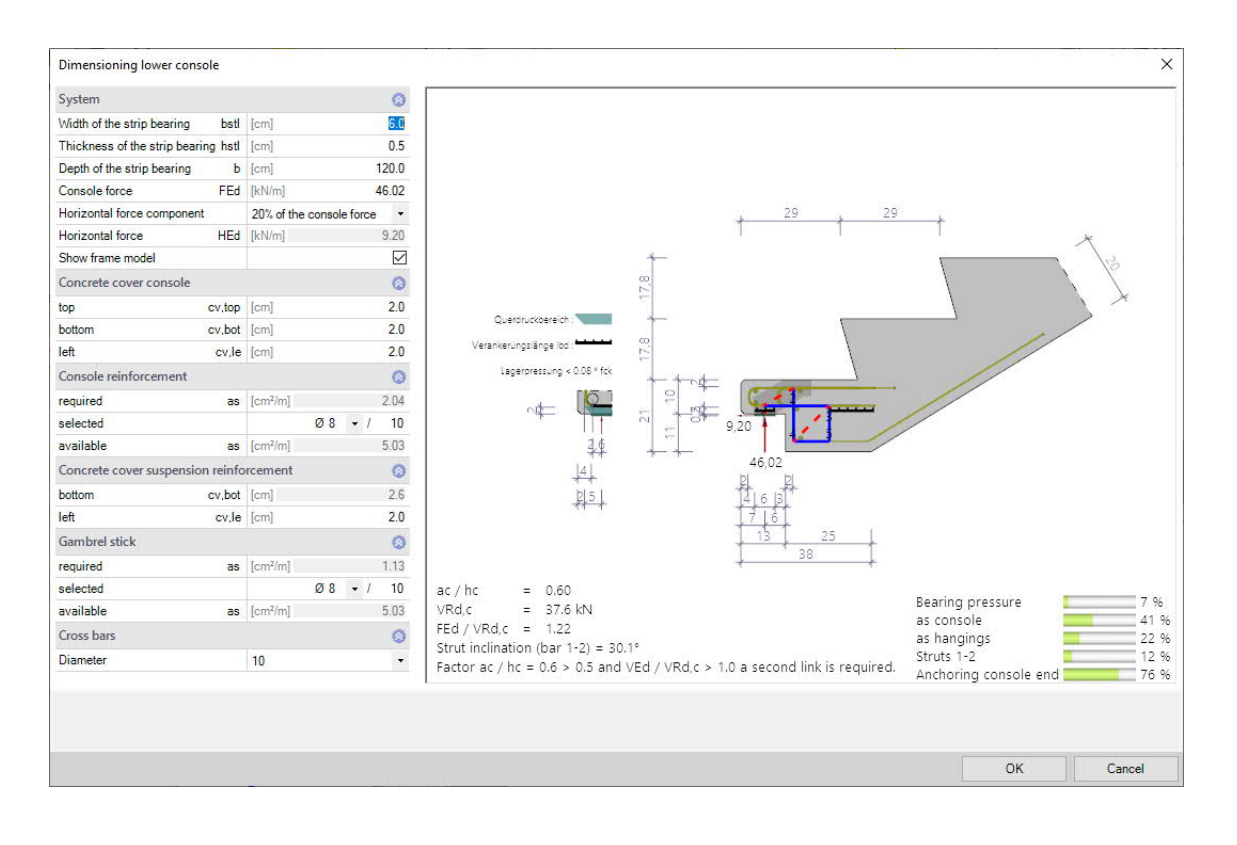

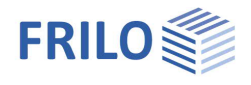

# Basis of calculation for the half-joint design

#### **Calculation in accordance with EN 1992-1-1**

The calculation is based on a strut-and-tie model for perpendicular suspension reinforcement. The design is performed with the rebar diameters specified by the user.

#### **Geometry and reinforcement**

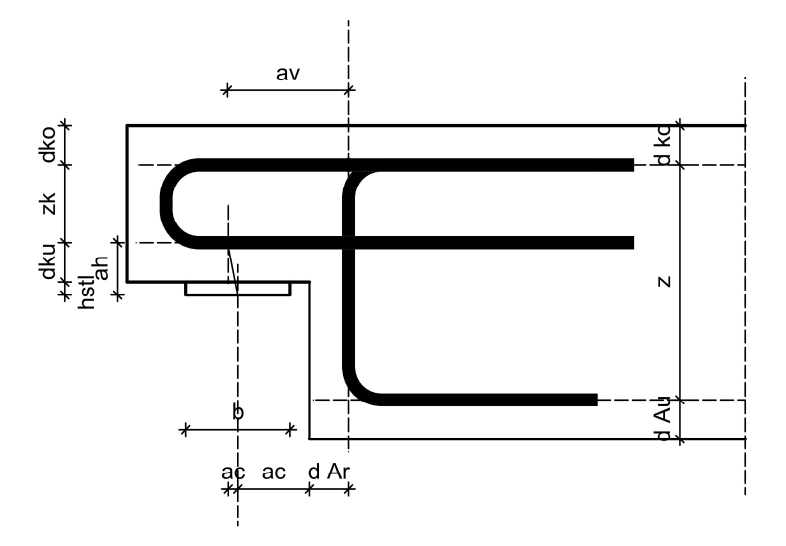

*Figure 1*

#### **Strut-and-tie models for perpendicular suspension reinforcement**

First, the model is determined from the geometry and the reinforcement layer in accordance with Figure 1. Various models are used for the calculation of the vertical force and the horizontal load (see Figure 2). The member forces of the two models are then added up for the design.

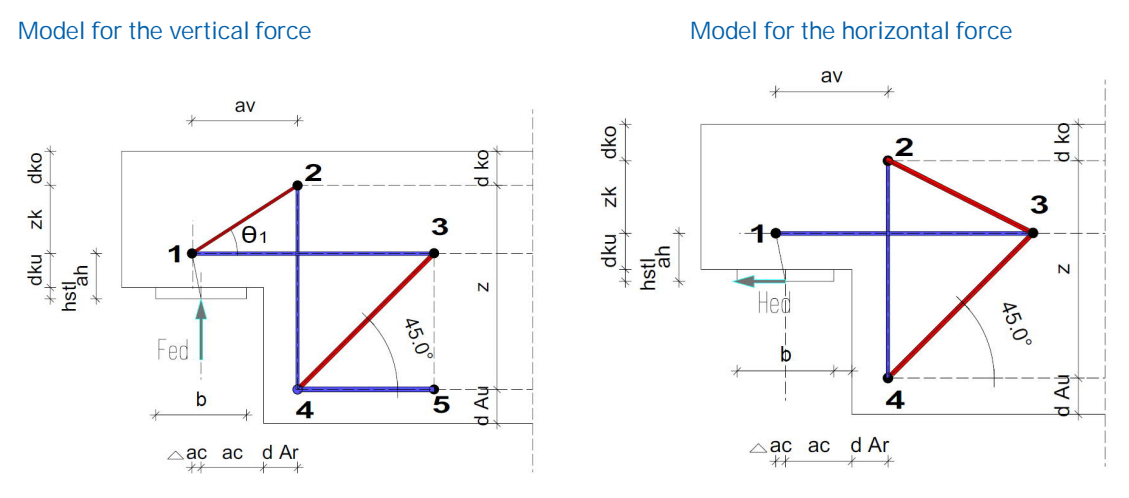

#### *Figure 2*

The exact compression strut position with the dimensions for nodes 1 and 2 results from the strut-and-tie model.

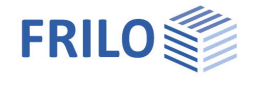

A precondition is that the permissible tension

 $\sigma_{Rdmax} = k_2 \cdot v' \cdot f_{cd}$  in node 2 is adhered to, with  $k_2$  and  $v'$  in accordance with the applicable National Annex (NA).

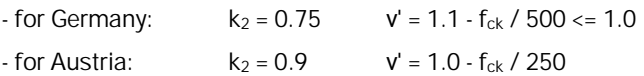

By specifying unfavourable half joint dimensions, the inclination of the compression strut could fall below 30 °. In this case, the software aborts the calculation because a design based on such a strut-and-tie model is not permitted.

If the geometry of the half joint results in an invalid model, it must be adapted in the system data of the flight of stairs. The result of the half joint is discarded and the design must be launched again.

**Tensile force in the vertical suspension reinforcement:**

$$
F_{td(2-4)}=F_{ed}~+H_{ed}\cdot\frac{z_K}{z}
$$

Compression strut inclination:

$$
\Phi_1 = \text{atn}\left(\frac{z_k}{a_V}\right)
$$

Compression strut force:

 $F_{\text{cd}(1-2)} = - \text{ Fed} / \sin(\Phi_1)$ 

**Horizontal force due to the compression strut geometry that is to be anchored:**

 $F_{\text{td}(1-3)} = F_{\text{ed}} \cdot (a_v / z_K) + H_{\text{ed}}$ 

#### **Verification node 1 (bearing stress):**

The verification of the compressive stress underneath the load plate is based on EN 1992-1-1: With the following conditions underneath the load plate:

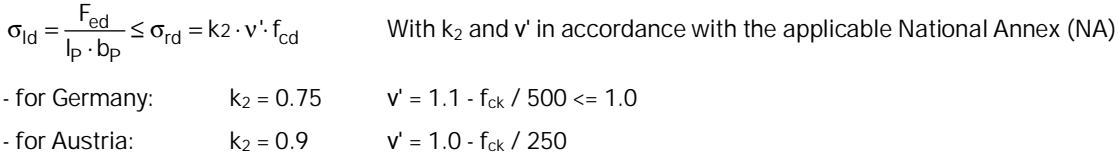

#### **Additional verification**

In addition to checking the bending roll diameter, the required edge distances are also checked as shown in Figure 3.

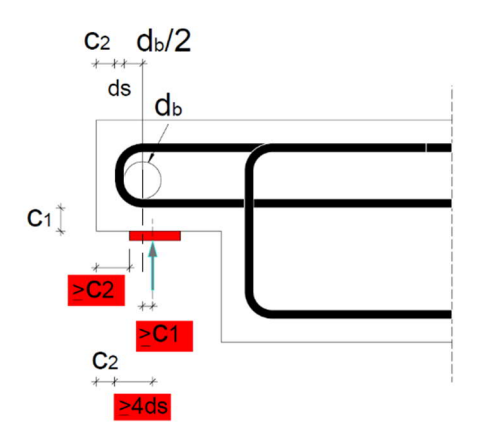

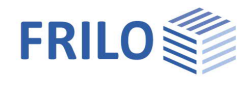

# <span id="page-12-0"></span>**Design of the Schöck Tronsole (impact sound insulation)**

As of Release 2024-1, the program option "Schöck Tronsole® dimensioning" is integrated for impact sound insulation.

Schöck Tronsole® can be selected separately for the upper and lower landing with and without corbels in the [system input](#page-4-0).

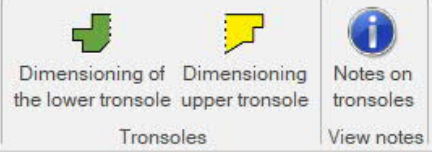

The design is performed automatically via a web service provided by Schöck. The web service is based on the Schöck Scalix® design software and returns the appropriate Tronsole® to FRILO B7+ based on the selected input parameters and internal forces calculated in FRILO.

The symbol color appears in yellow (no design has been carried out yet) in green (if the design has been successful) or red (if a design error has occurred). In case of a design error, you will receive corresponding messages.

*Note: In order to be able to select the Tronsole, the "[Precast"](#page-3-0) option must currently be selected and the concrete quality must be normal concrete ≥ C30/37 and ≤ C50/60.*

The following design bases and notes must be observed during application.

#### **Notes**

- **Design basis** DIN EN 1992-1-1 (EC 2) and DIN EN 1992-1-1/NA, ÖNORM 1992-1-1 Approval Tronsole® Type F - Z-15.7-359
- **Product range** Currently, Schöck Tronsole® type F and type B are integrated into FRILO B7+ for design purposes.
- **Technical Information** Current technical information can be found at: [www.schoeck.com/de/downloads](https://www.schoeck.com/de/downloads)
- **Fire protection** Load-bearing capacity and on-site reinforcement depend on the selected fire resistance class. Further information on fire protection can be found in the current Technical Information at: www.schoeck.com/de/downloads
- **Installation instructions** Current installation instructions can be found at: www.schoeck.com/de/downloads
- **Verification of the corbel**

The verification for the corbel as a reinforced concrete component does not have to be carried out separately, but is covered by the general building authority approval/general design approval. For the design of the corbel on the landing side, the notes from the Technical Information must be taken into account.

**Deformation**

The deflection of the elastomeric bearing Elodur<sup>®</sup> under vertical shear force loading is not taken into account in FRILO.

Values for deformation can be found in the current Technical Information.

**On-site reinforcement**

The stirrups of the vertical tension reinforcement of the stair corbel form an overlap joint with the plate reinforcement of the stair flight. Sufficient overlap length must be ensured. Further information on on-site reinforcement can be found in the current Technical Information.

**Tronsole® Type D**

Schöck Tronsole® type D can be installed in addition to Tronsole® type B for structural positional stability when connecting the stair flight to the floor slab.

Information on installation can be found in the current Technical Information.

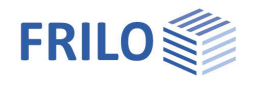

**Elevated stair connection**

Schöck Tronsole® type F allows the formation of a flush or raised connection on the stair flight side. For more information, please refer to the current Technical Information.

**Use with cast-in-place concrete**

Under certain conditions, Tronsole® Type F can also be used with in-situ concrete stair flights. Since the use of Tronsole® Type F in cast-in-place concrete is a special application, it is advisable to obtain advice on a case-by-case basis for professional planning and execution. For this purpose, please contact the Schöck application technology department: [https://www.awt-technik-de@schoeck.com](https://www.awt-technik-de@schoeck.com/)

**Quality assurance**

For the continuous improvement and further development of Schöck's digital and physical products, the input and result values of the Tronsole® design are stored and evaluated by Schöck. No personal or objectrelated data is collected in the process.

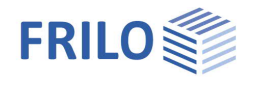

# <span id="page-14-0"></span>**Output**

Output of the system data, results and graphical representations on the screen or the printer. You can find further information in the document [Output and Printing](https://www.frilo.eu/wp-content/uploads/EN/Manuals/output_and_printing_eng.pdf#I_0000_Inhalt)

The user can customize the output scope by ticking the desired options in the output profile.

- Brief or comprehensive output
- **System graph with dimensioning**
- Geometrical data
- Durability requirements
- Shear force analysis
- Results of the crack-width verification
- **Deflection**
- Table of internal forces
- Dimensioning console and Tronsole

Click in the View selection on the "Document" tab to display the output data.

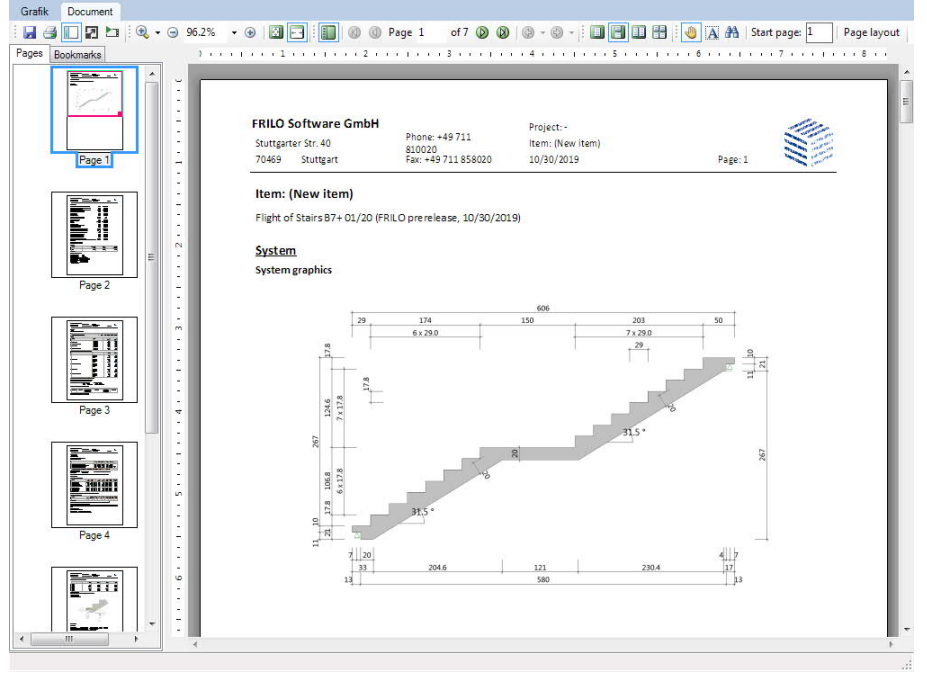

#### **Result graphs**

In the "Views" area in the top ribbon you can display and also save graphics on internal forces, reinforcement, deformation (context menu > View > Save graphic).

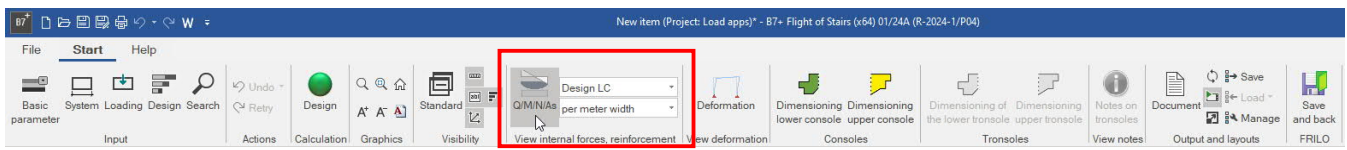

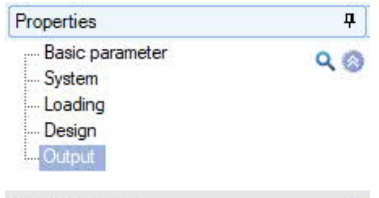

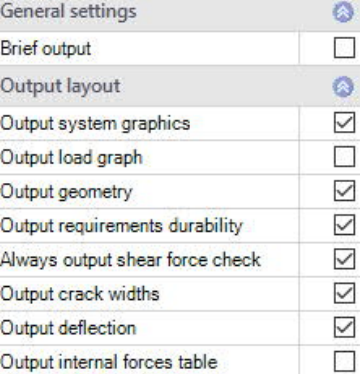

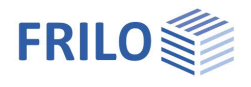

### **Output of the support reactions**

The output support reactions refer to the global x-/z-system of coordinates (x-axis: positive to the right, z-axis: positive to the top).

Vertical support reactions are positive when they act from the bottom to the top. Horizontal support reactions are positive when they act in the positive direction (to the right) of the x-axis.

Torques on the support are positive when they cause tension at the bottom side.

#### **Save stair cross-section as a DXF file**

You can save the stair cross-section as a DXF graphic via File  $\blacktriangleright$  Export  $\blacktriangleright$  DXF.